## **FeM-WLAN unter iOS einrichten**

Für iOS-Geräte existiert ein [Konfigurationsprofil](https://info.fem.tu-ilmenau.de/admindb-php/downloads/FeM-WLAN.mobileconfig) (nur aus dem FeM-Net zugreifbar, beispielsweise aus dem FeM\_Welcome WLAN), welches alle WLAN-Netze von der FeM auf deinem iOS-Gerät einrichtet.

## **Voraussetzungen**

Zunächst benötigst du einen Mylnfo-Login (nur aus dem FeM-Net zugreifbar, beispielsweise aus dem FeM\_Welcome WLAN), für welchen du direkt nach deiner Anmeldung bei der FeM eine Mail bekommen haben solltest, die dich zum erstellen dieses Logins auffordert.

Weiterhin benötigst du dein WLAN-Passwort. Dieses solltest du automatisch bekommen haben, nachdem du dein erstes WLAN-Gerät angemeldet hast.

## **Einrichtung**

Wenn du das Konfigurationsprofil heruntergeladen hast, musst du es noch einrichten. Dafür gibt es die folgende Bildstrecke:

1. Öffne die Einstellungen-App und gehe auf Allgemein

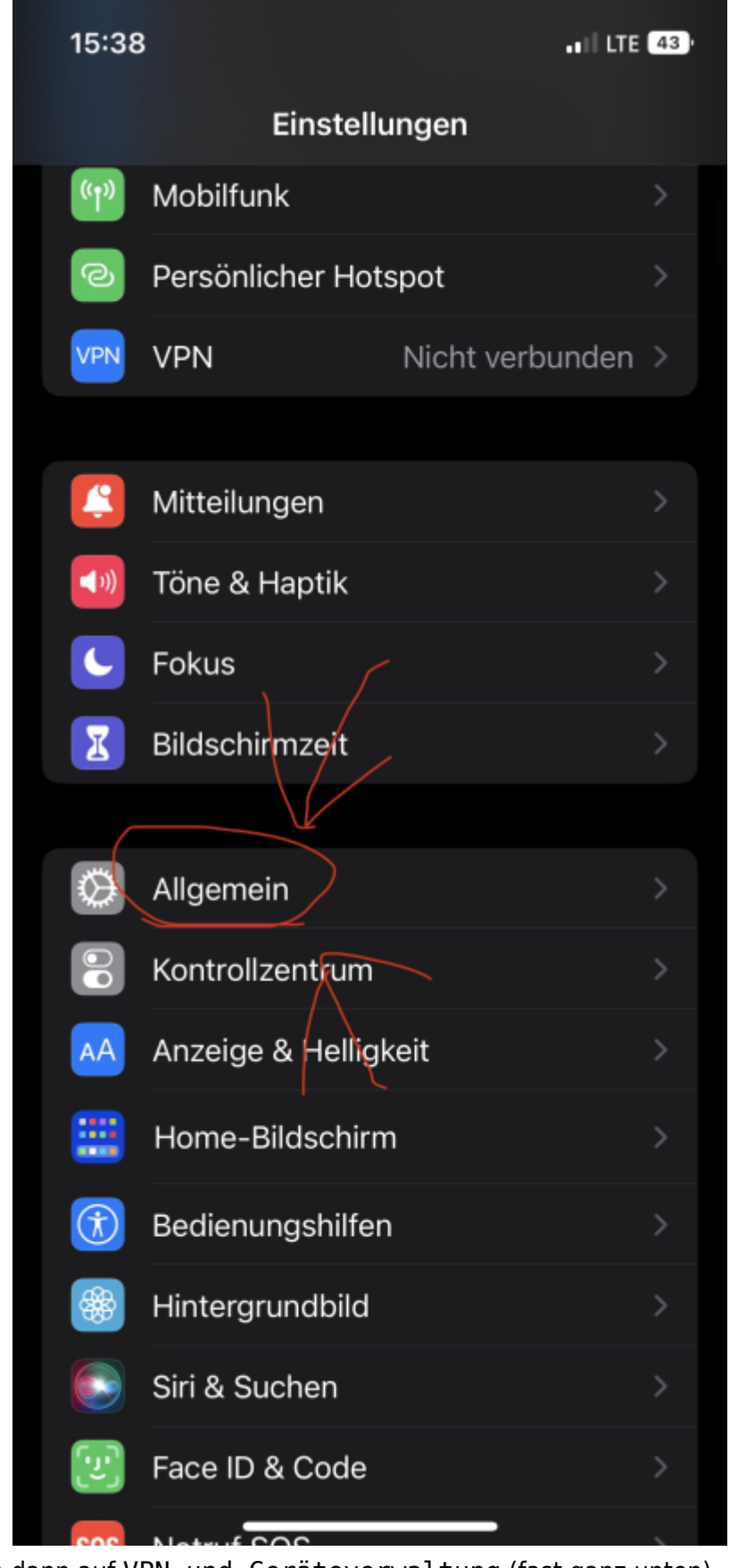

2. Gehe dann auf VPN und Geräteverwaltung (fast ganz unten)

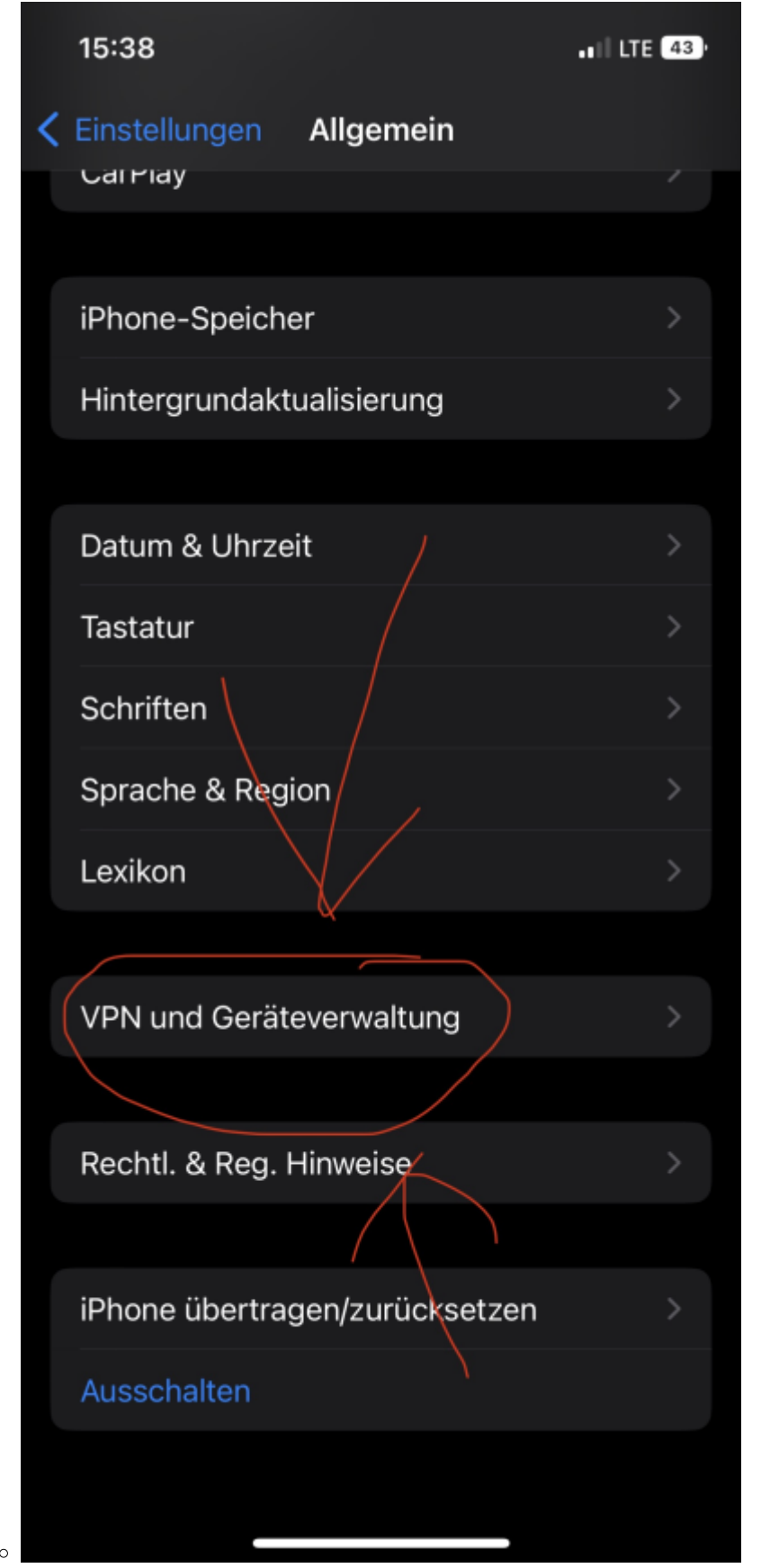

3. Dann wähle das FeM-WLAN Profil aus

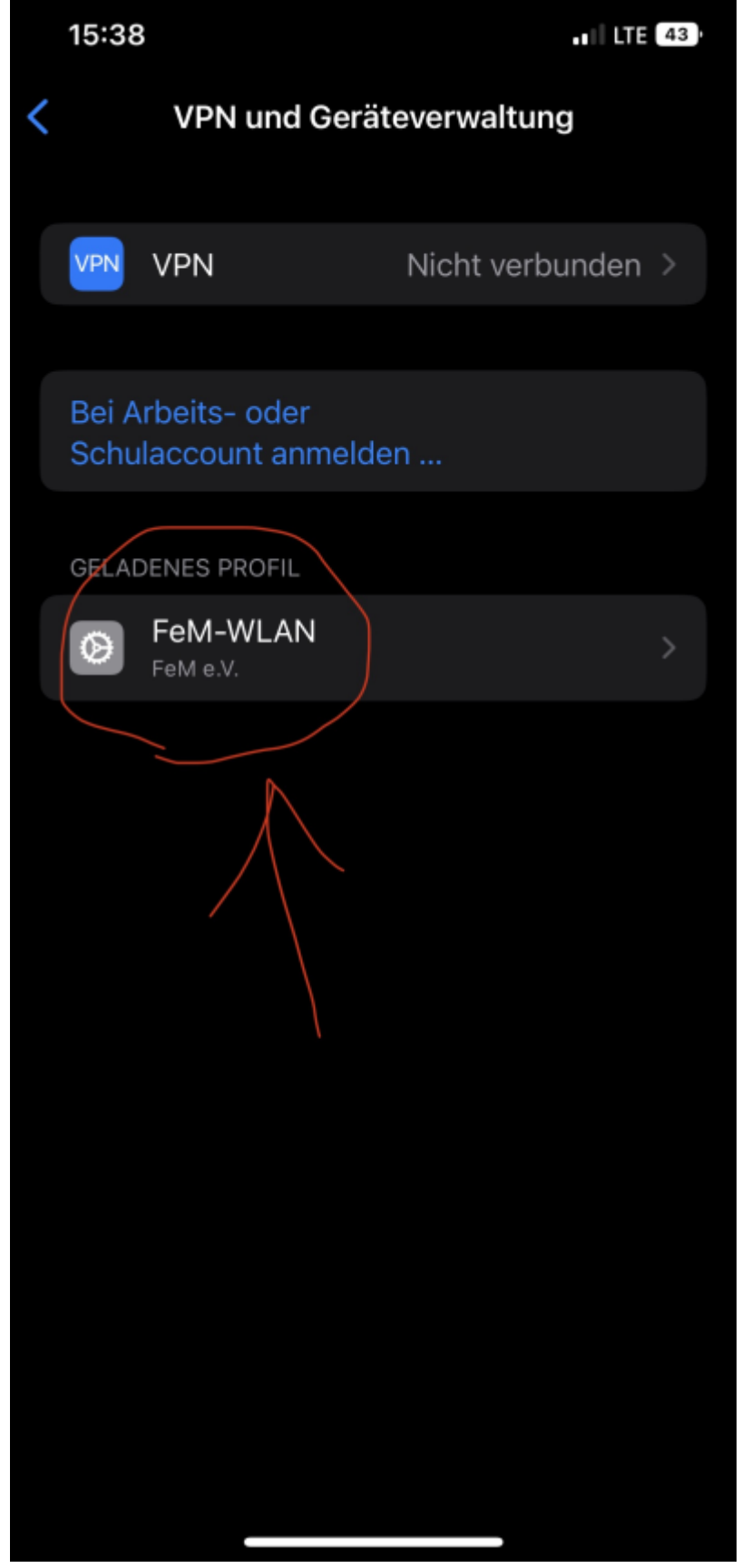

4. Dann gehe oben auf Installieren

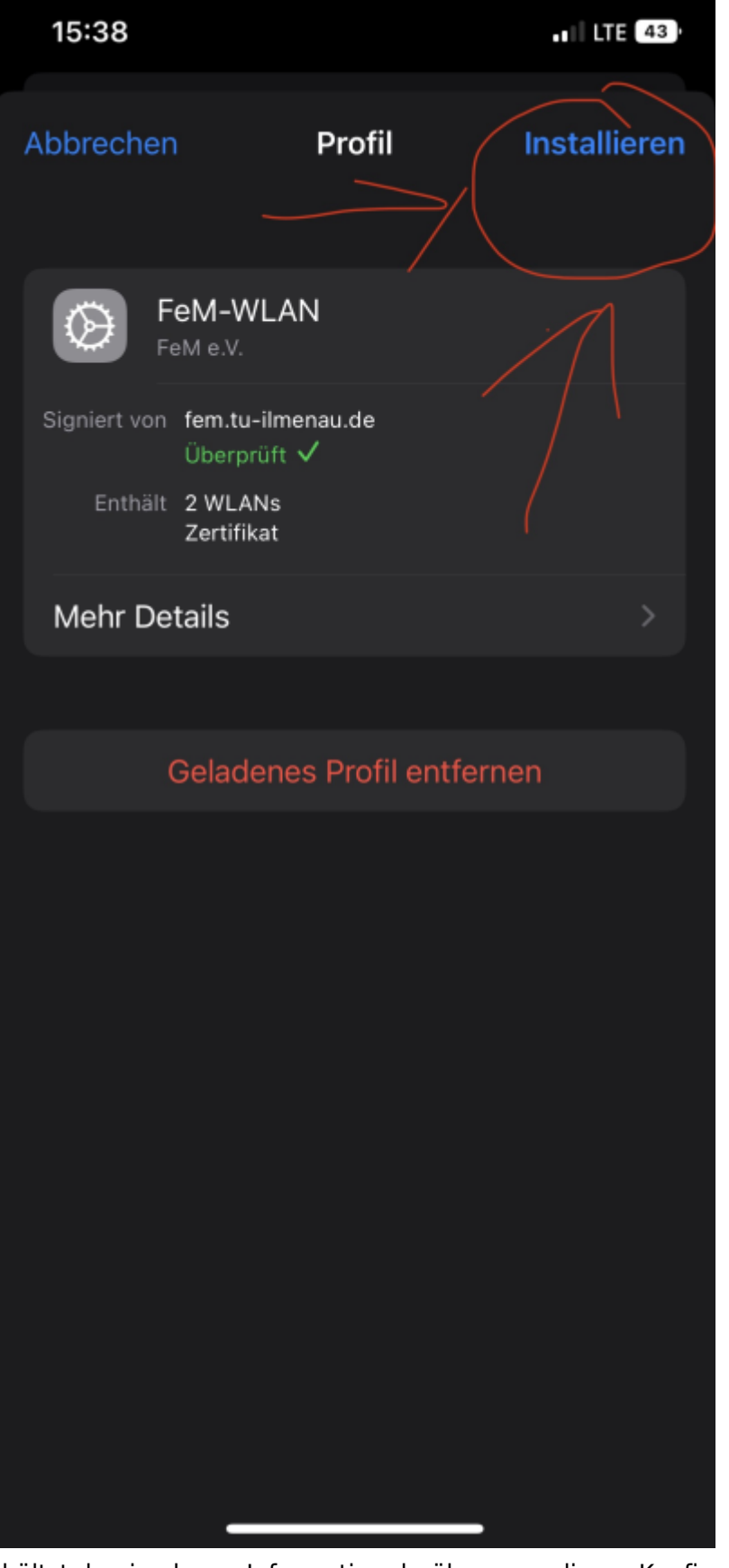

- 5. Nun erhältst du eine kurze Information darüber, was dieses Konfigurationsprofil tut und mit dem Fertig oben kannst du mit der Einrichtung fortfahren
- 6. Jetzt musst du den Code deines iOS-Gerätes eingeben, um das Profil zu installieren

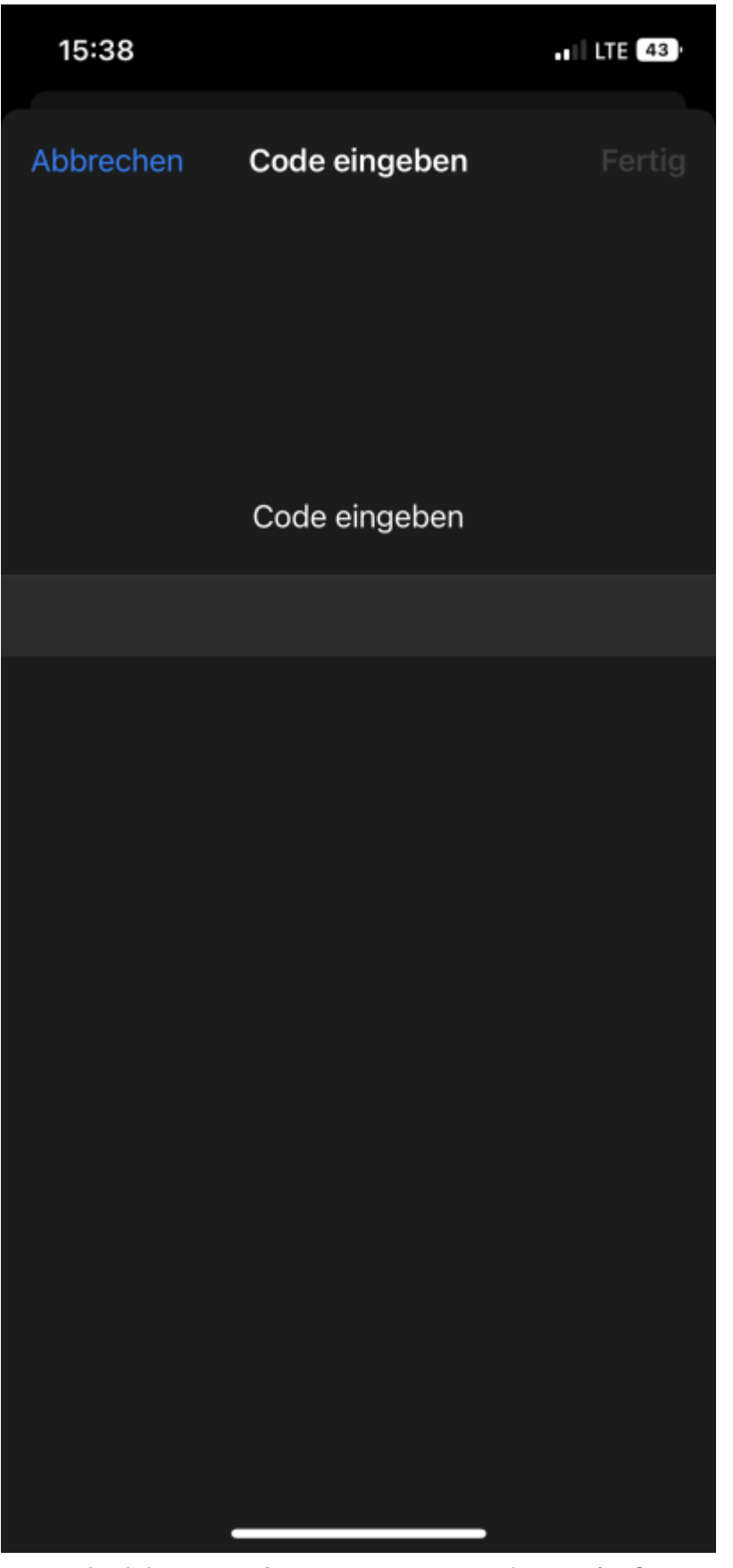

7. Dann musst du deinen MyInfo-Benutzernamen mit @auth.fem.tu-ilmenau.de am Ende eingeben. In diesem Beispiel wäre der MyInfo-Benutzername xxx

 $\circ$ 

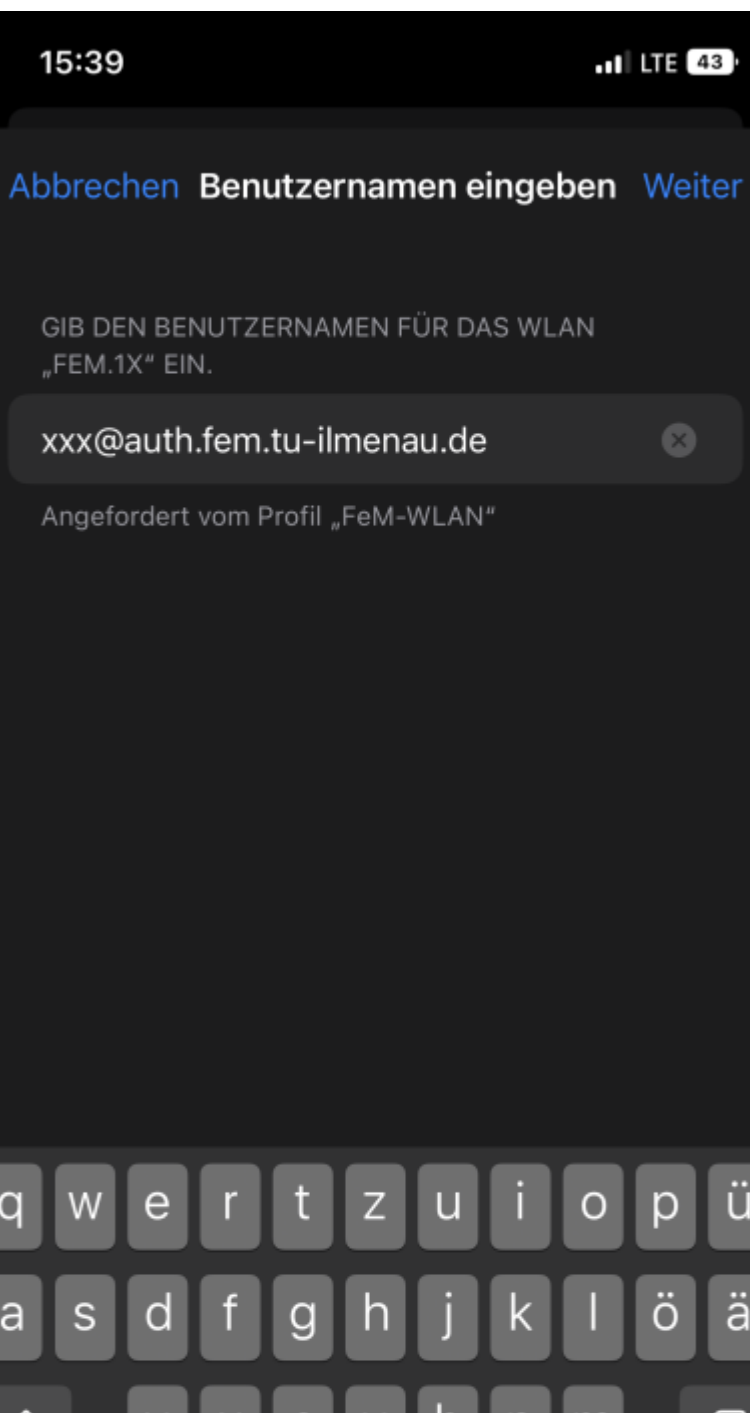

ü q ä a  $\otimes$ ⇧ h n m د Leerzeichen 123 € ∰ ழி

 $\circ$ 8. Als nächstes musst du dein MyInfo-Passwort eingeben

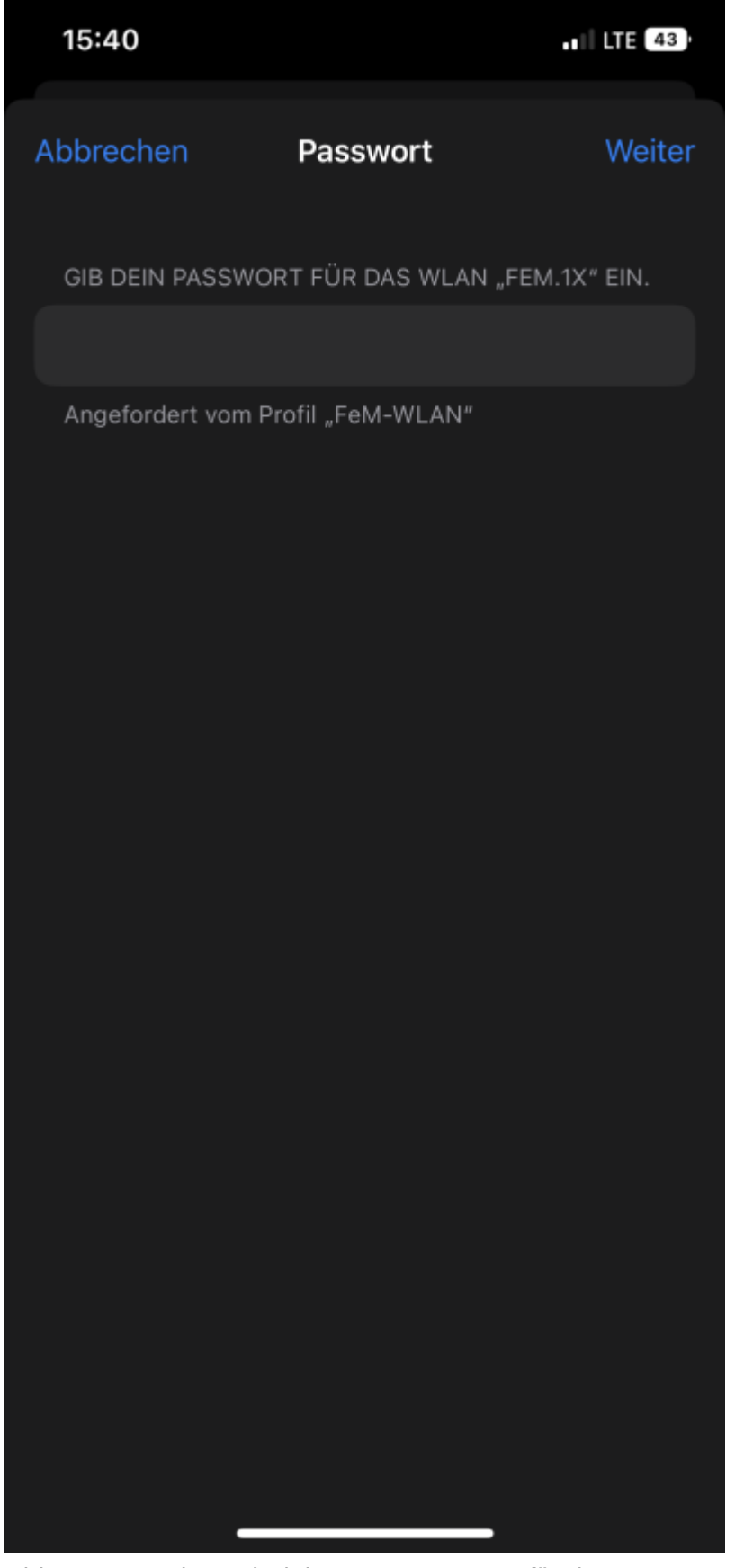

9. Zum Schluss musst du noch dein WLAN-Passwort für das PSK-WLAN eingeben

 $\circ$ 

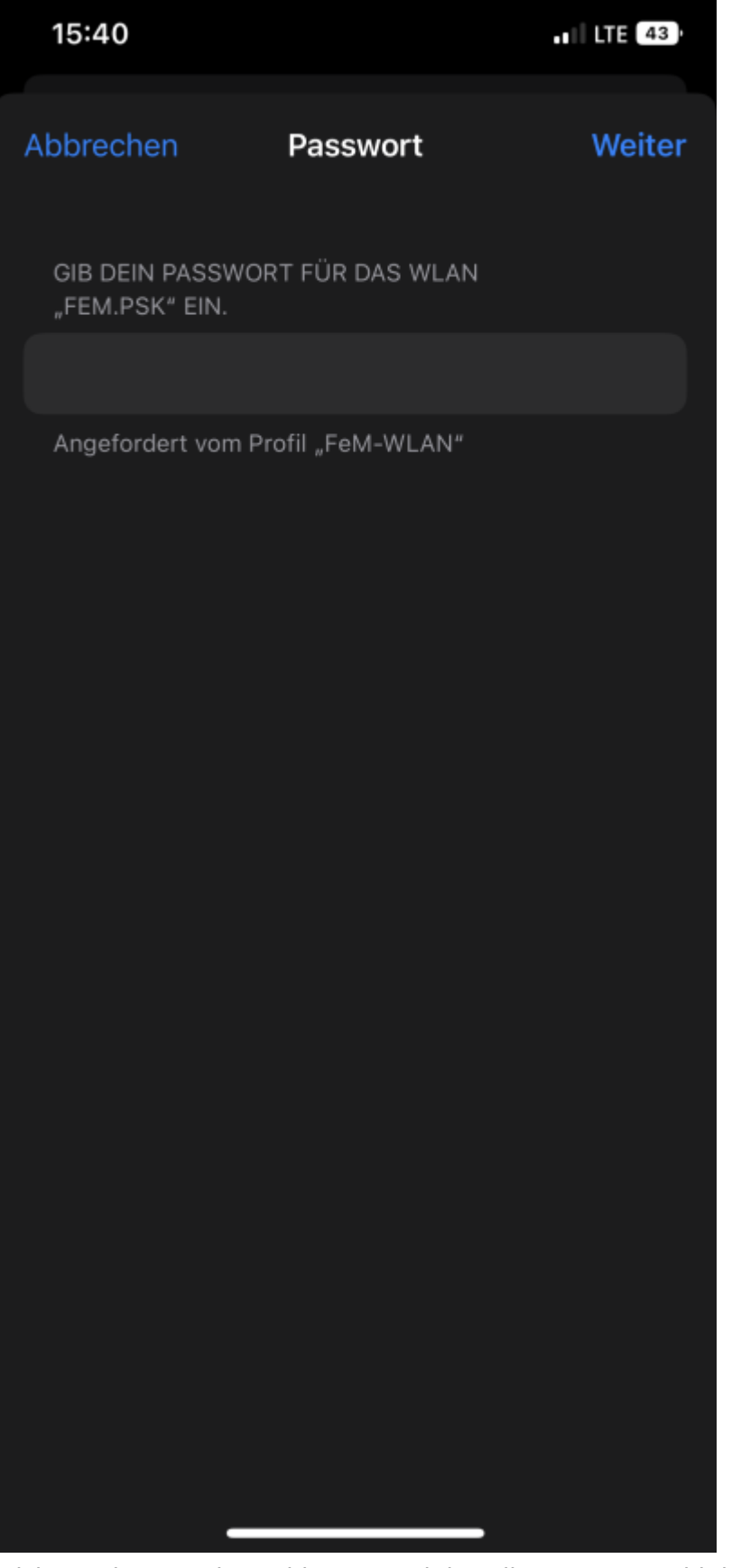

10. Die Einrichtung ist nun abgeschlossen und du solltest nun sowohl das FeM.1X als auch das FeM.PSK-WLAN verwenden können

 $\circ$ 

From: <https://wiki.fem.tu-ilmenau.de/>- **FeM-Wiki**

Permanent link: **<https://wiki.fem.tu-ilmenau.de/public/femnet/howto/wlan-ios>**

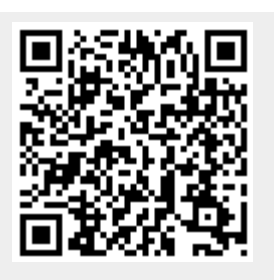

Last update: **2022/11/16 15:25**